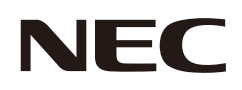

# 用户手册

# 液晶显示器

AccuSync AS194Mi

型号:AS194Mi-BK 请在显示器后侧的标签上找到您的型号名称。

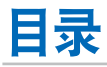

## 产品功能

#### 安装 第1章

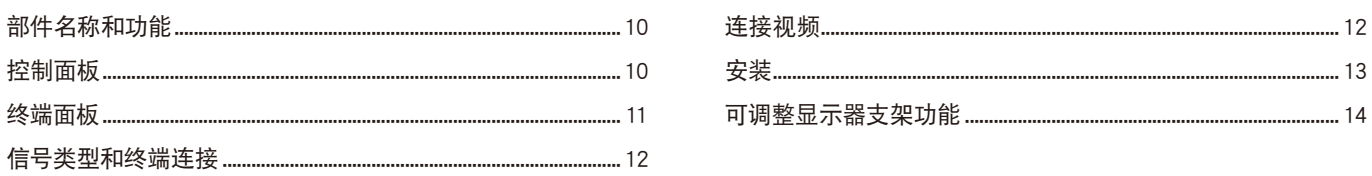

#### 基本操作 第2章

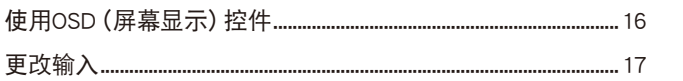

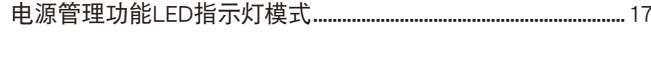

#### 故障排除 第3章

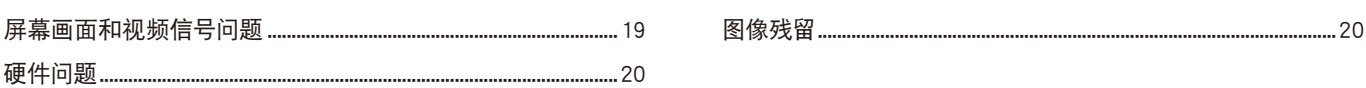

#### 规格 第4章

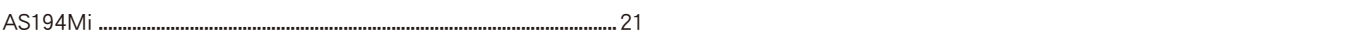

#### osp控件列表 附录A

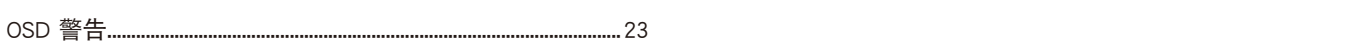

#### 重新包装显示器、弹性臂安装 附录B

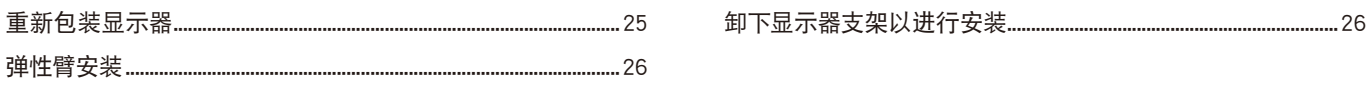

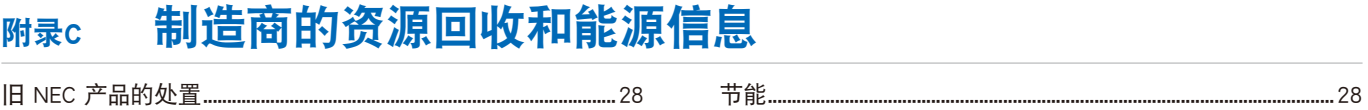

<span id="page-2-0"></span>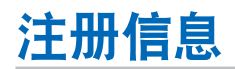

#### 电缆信息

 小心: 请使用本产品附带的指定缆线以免无线电和电视接收受到干扰。 对于迷你D-Sub 15针,请使用带铁氧体磁芯的屏蔽信号缆线。 对于DisplayPort、HDMI和AUDIO,请使用屏蔽信号线。 使用其他缆线和适配器可能导致广播和电视接收受到干扰。

本产品的主要设计用途是用作办公室或家庭环境的信息技术设备。 本产品用于连接计算机而不是用于显示电视广播信号。

#### 版权信息

Microsoft® 和 Windows® 是 Microsoft Corporation 在美国和/或其他国家或地区的注册商标或商标。

NEC是NEC Corporation的注册商标。

DisplayPort™ 和 DisplayPort™ 徽标为视频电子标准协会 (VESA®) 在美国和其它国家/地区拥有的商标。

词语 HDMI、HDMI High-Definition Multimedia Interface(高清晰度多媒体接口)、HDMI 商业外观和 HDMI 徽标均为 HDMI Licensing Administrator, Inc. 的商标或注册商标。

Adobe和Adobe标识是Adobe Systems Incorporated在美国和/或其他国家的注册商标或商标。

其他所有品牌名称和产品名称分别是其各自所有者的商标或注册商标。

注意: (1) 未经许可,不得部分或全部翻印本用户手册的内容。

- (2) 本用户手册的内容如有更改,恕不另行通知。
	- (3) 本用户手册的编写经过精心斟酌;但如果您发现任何疑点、错误或疏漏,请联系我们。
- (4) 本用户手册手册中所示的图像仅为参考性图像。如果图像与实际产品不一致,请以实际产品为准。
- (5) 尽管有第 (3) 条和第 (4) 条的规定,但我们对因使用本设备而导致的利润损失或其他事务所引起的任何索赔概不负责。
- (6) 本手册通常提供给所有地区,因此可能包含与其他国家或地区相关的描述。

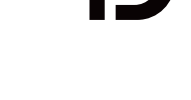

HIGH-DEFINITION MULTIMEDIA INTERFACE

<span id="page-3-1"></span><span id="page-3-0"></span>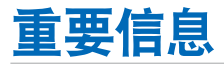

#### 安全注意事项和维护

为获取最佳性能,请在设置和 使用 LCD 彩色显示器时 注意以下事项:

#### 关于符号

为确保安全和正确地使用本产品,本手册使用很多符号来防止您和其他人受伤以及财产受损。这些符号及其含义如下所述。确保在阅 读本手册之前完全理解它们。

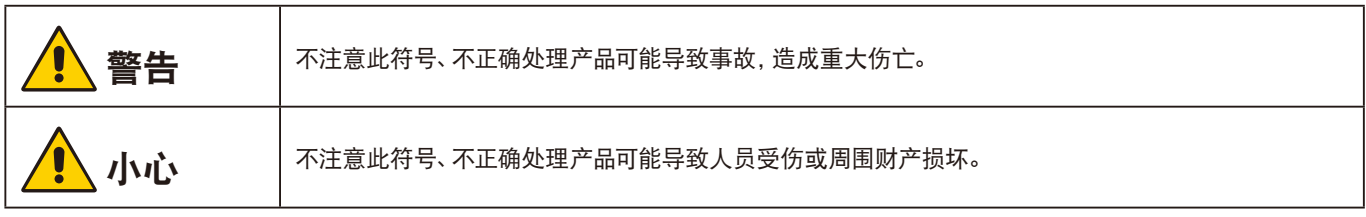

符号示例

f

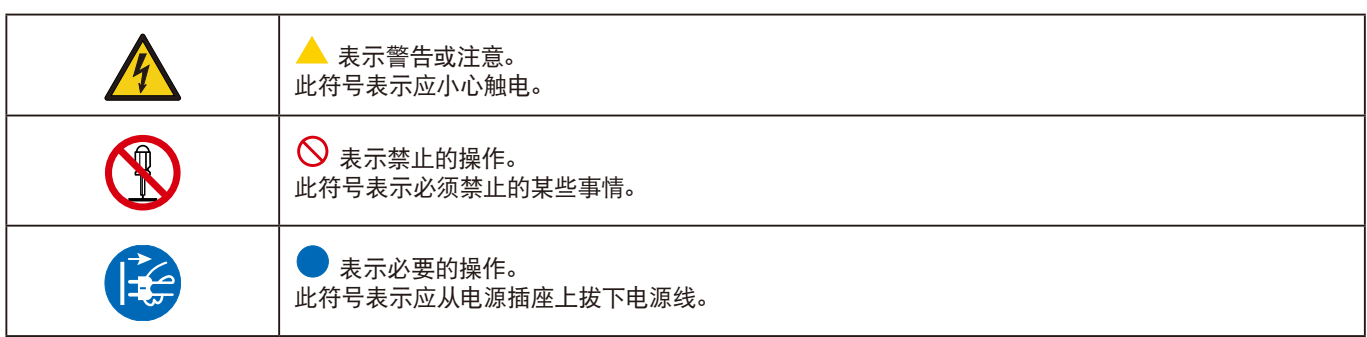

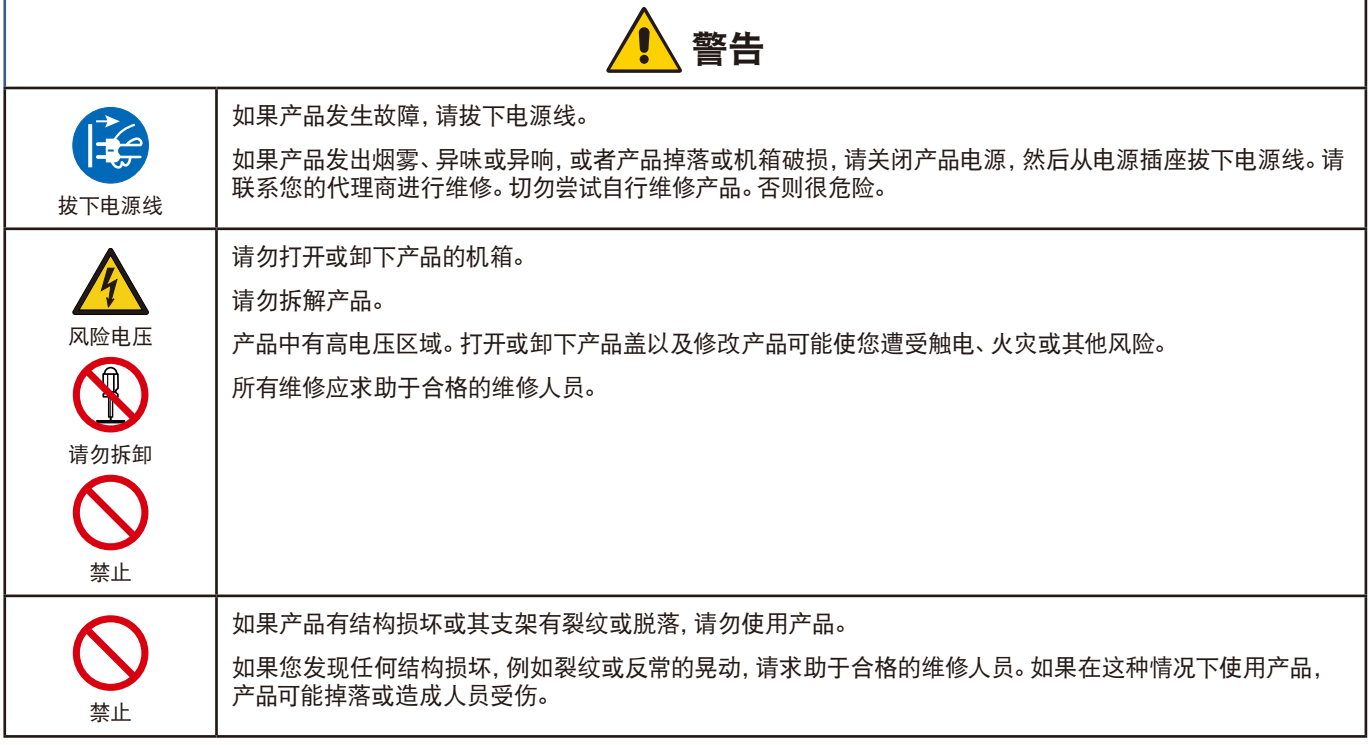

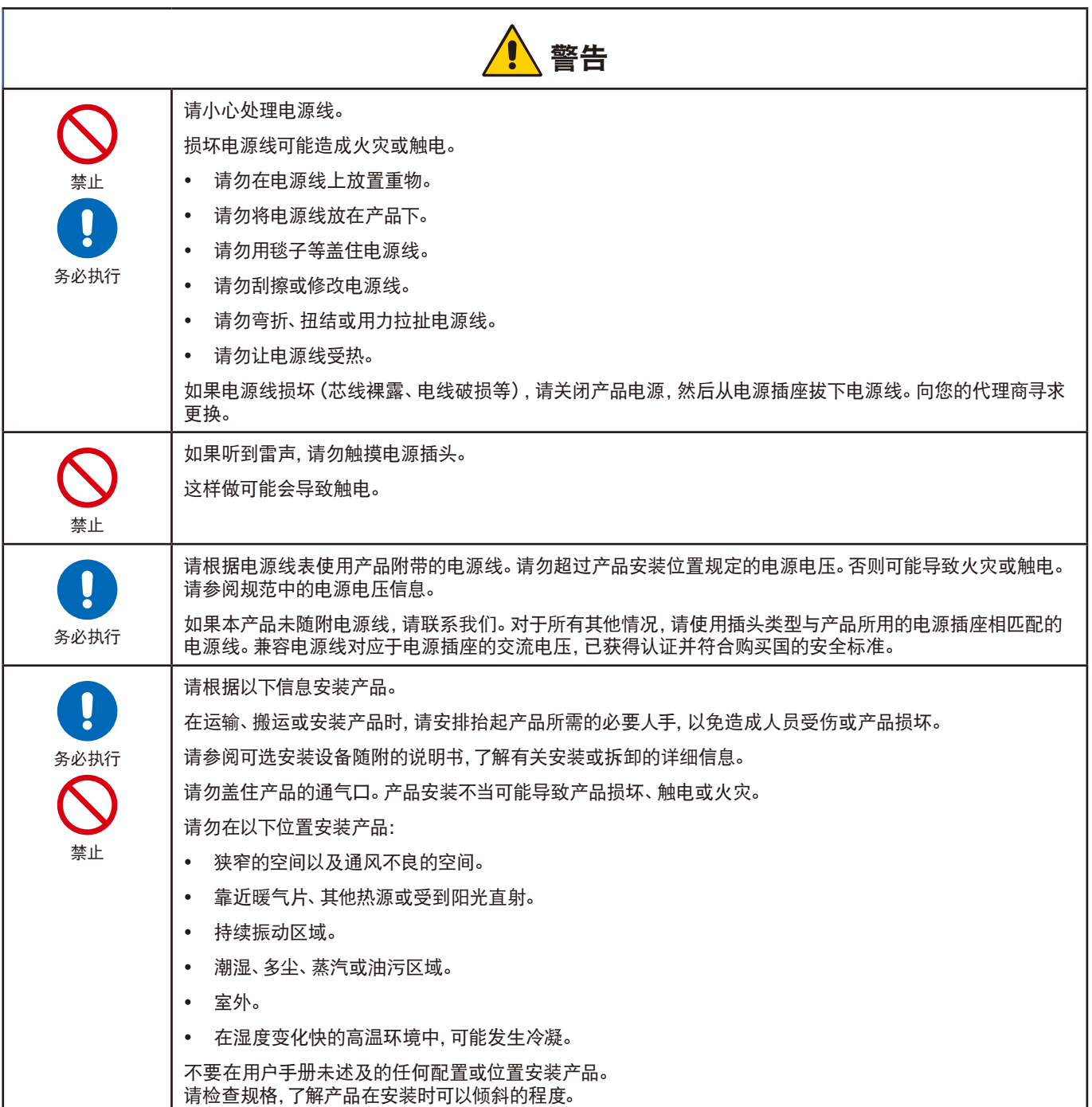

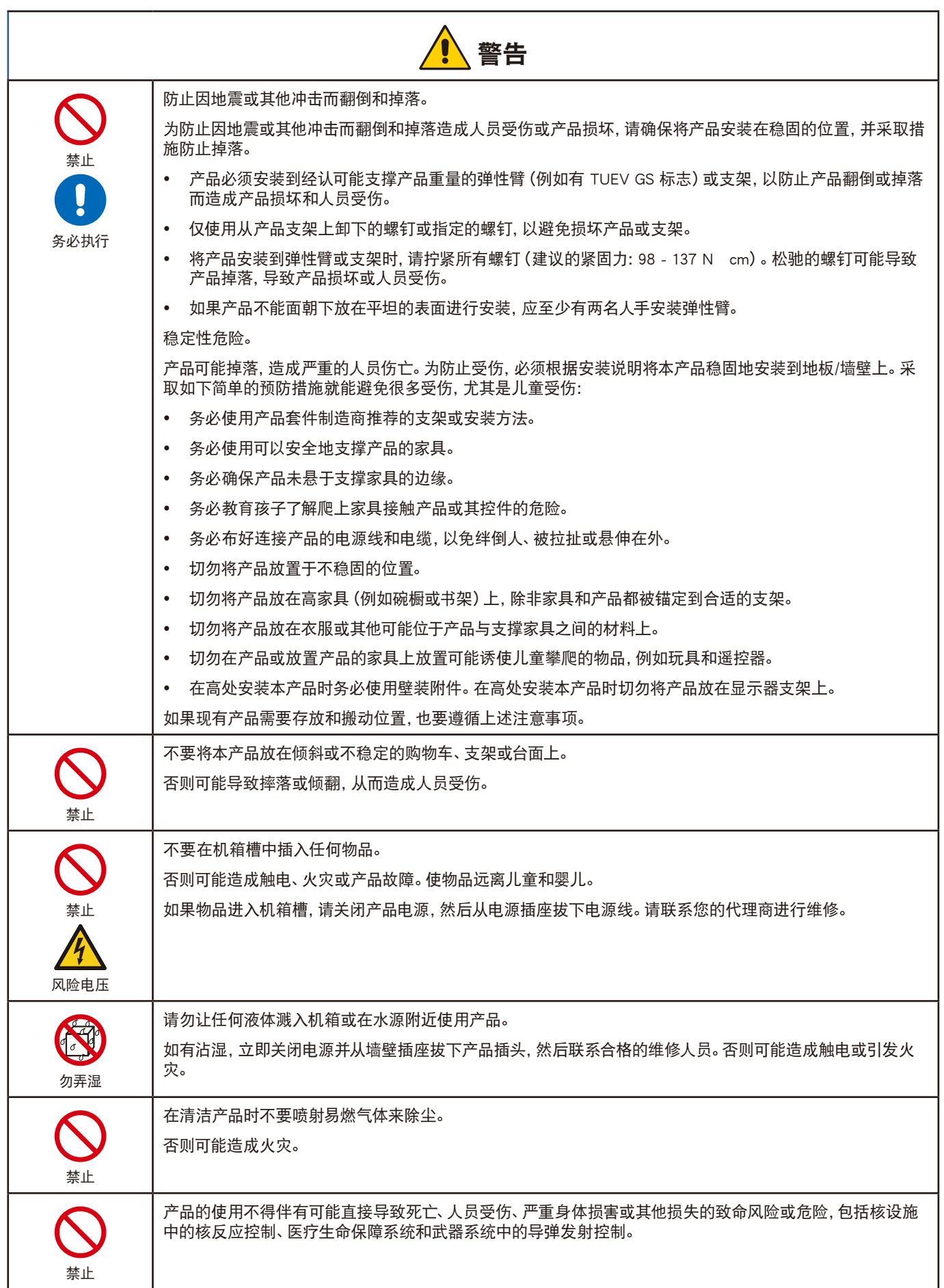

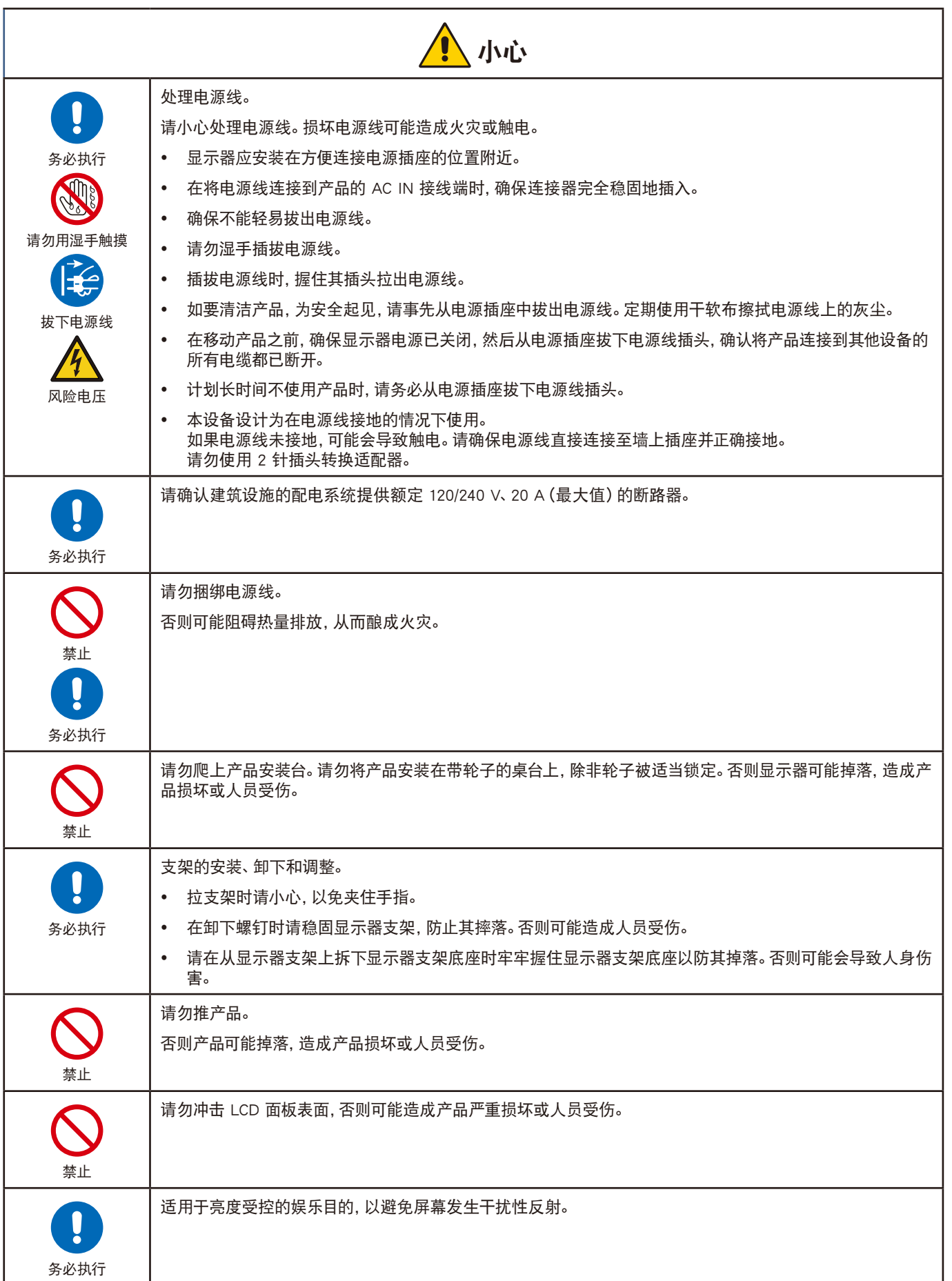

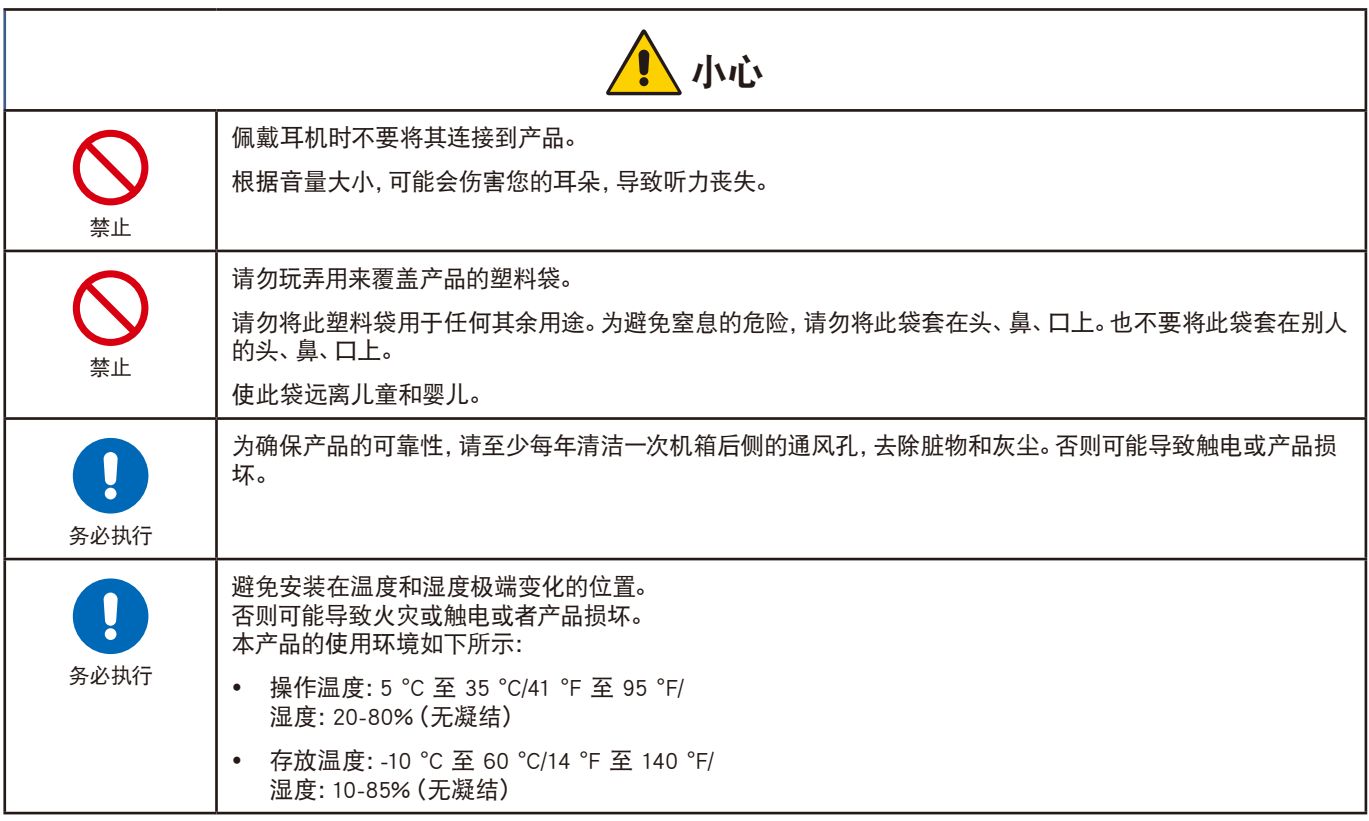

#### <span id="page-7-0"></span>电源线表

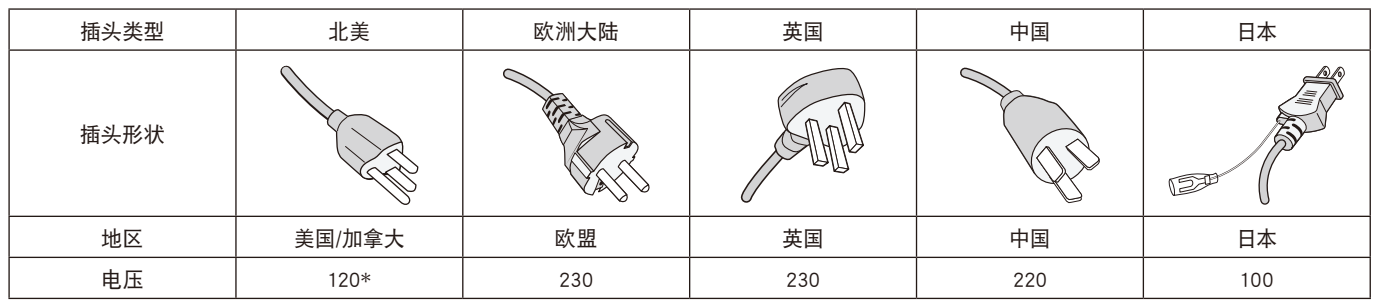

\* 请将此电源线插入低于 125 V 的电源。

注意: 本产品只能在购买地所在的国家使用。

#### 图像暂留

图像暂留也称为图像残留,是之前显示的图像在屏幕上留下残余或"重影"印象时发生的情况。当单幅静止图像长时间显示或者当图 像高速抖动或闪烁时,就会发生这种情况。这是 LCD 模块的技术和屏幕特性造成的;不是产品故障。残影可能根据产品的使用逐渐消 失,但不保证图像暂留问题会自行修复。请按照以下指导原则保养产品,降低图像暂留发生的机率:

- 注意: 不要显示反复高速抖动或闪烁的图像。
	- y 不要长时间显示单幅静止图像。

避免图像暂留的方法之一是使用计算机电源管理或屏幕保护程序频繁切换显示图像。

人体工学

#### 正确放置并调整显示器可减轻眼睛、 肩部和颈部的疲劳程度。 当放置显示器时,请检查下列事项:

为实现最大的人体工学益处,建议执行以下操作:

- 为获取显示器的最佳性能,请留 20 分钟的预热时间。避免在显示器上长时间再现静止图案, 以避免图像残留(残像效应)。
- 调整显示器高度,使屏幕顶部平齐或略低于视平线。观看屏幕中间时,眼睛应略微朝下看。
- 显示器距离您的眼睛应不近于 40 cm (15.75 英寸), 不远于 70 cm (27.56 英寸)。 最佳距离为 50 cm(19.69 英寸)。
- y 每小时眼睛应看一下至少 20 英尺远的物品,定期休息 5 到 10 分钟。
- y 使显示器与窗户及其他光源呈 90° 度角,以最大程度地减少闪光和反射。倾斜调节显示器, 使吊灯灯光不会反射在屏幕上。
- 如果反射光使您难以看清屏幕,请使用防眩光滤波器。
- 调整显示器的亮度和对比度控件以增强清晰度。
- y 使用靠近屏幕的文件架。
- y 将经常要看的内容(屏幕或参考材料)直接放在前面,以免打字时转头。
- 多眨眼。 眼保健操有助于减轻眼部压力。 请联系您的眼科医生。 定期检查眼睛。
- y 为避免眼睛疲劳,将亮度调至合适的设置。将一张白纸放在 LCD 屏幕旁边作明亮度参考。
- y 请勿将对比度控件调至其最大设置。
- 使用预设置的大小和位置控件获取标准信号。
- y 使用预设置的色彩设置。
- y 使用逐行扫描信号。
- 请勿在暗背景上使用蓝色基色,否则难以看清,可能因对比度不足而致眼睛疲劳。

要了解设置健康的工作环境的更多详细信息,请写信给 American National Standard for Human Factors Engineering of Computer Workstations - ANSI/HFES 100-2007 - The Human Factors Society, Inc.P.O.Box 1369, Santa Monica, California 90406。

#### 清洁 LCD 屏幕

- y 当 LCD 屏幕积尘时,用软布轻轻地擦拭。
- y 使用无绒、非研磨布清洁 LCD 屏幕表面。避免使用任何清洁溶液或玻璃清洁剂!
- y 请勿使用坚硬或粗糙的材料磨擦 LCD 屏幕。
- y 请勿对 LCD 屏幕表面施加压力。
- y 请勿使用 OA 清洁剂,因为会造成 LCD 屏幕表面劣化或变色。

#### 清洁机箱

- y 拔下电源插头。
- y 使用软布轻轻地擦拭机箱。
- 要清洁机箱, 请用中性洗涤剂和水沾湿布, 擦拭机箱, 然后用干布擦干。
- 注意: 请勿使用含苯稀释剂、碱性洗涤剂、酒精性清洁剂、玻璃清洁剂、蜡、光亮剂、皂粉或杀虫剂清洁。橡胶或乙烯基不应长时间接 触机箱。这类流体和材料可能使漆面劣化、开裂或脱落。

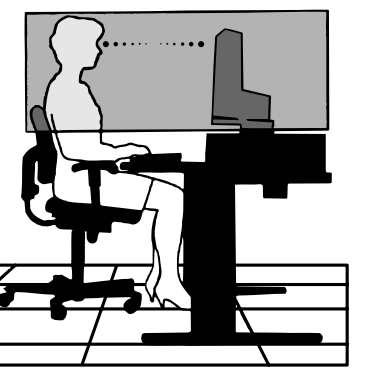

# <span id="page-9-0"></span>产品功能

#### • 减少碳足迹

在不牺牲屏幕尺寸及其优越图像质量的情况下,为具有空间限制的环境提供良好的解决方案。

色彩控制系统

允许您调整屏幕颜色并按照各种标准定制显示器的色彩精度。

y OSD(屏幕显示)控件

能通过使用简单的屏上显示菜单快速方便地调节屏幕图像的所有元素。

• NaViSet Administrator 2软件

提供扩展、直观的图形界面,以便能从网络计算机进行OSD显示设置调整。

• 无接触自动调整(仅限模拟输入)

在初始安装时自动将显示器调整至最佳设置。

y ErgoDesign功能

增强人体工程学功能,以改善工作环境,保护用户健康,并节省费用。人体工程学功能包括一个全铰接底座、能快速调整图像的OSD 控件和更低排放。

• 即插即用

Windows 操作系统的Microsoft 解决方案允许显示器将其功能(如支持的屏幕尺寸和分辨率)直接发送至计算机,自动优化显示性 能,从而方便设置和安装。

y 智能电源管理系统

提供创新的省电方法,允许显示器在打开但不使用时切换至低功耗模式,可节省2/3的显示器能源成本,从而减少排放,并降低工作 场所的空调成本。

• 多频技术

将显示器自动调整为显卡的扫描频率,从而显示需要的分辨率。

• VESA标准安装接口

允许用户将其AccuSync显示器连接至任何VESA标准第三方安装臂或支架。

● Low Blue Light (低蓝光模式)

低蓝光功能可大幅减少蓝光并有助于缓解用眼疲劳(请参阅[第22页\)](#page-23-1)。

• 无闪烁

特殊的背光系统可减少闪烁以减轻用眼疲劳。

<span id="page-10-0"></span>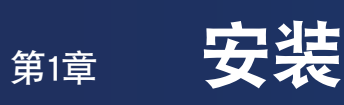

## 本章包括:

- > [第10页的"部件名称和功能"](#page-11-1)
- > [第12页的"信号类型和终端连接"](#page-13-1)
- > [第13页的"安装"](#page-14-1)

安装前,请仔细阅[读"重要信息"。](#page-3-1)

# <span id="page-11-1"></span><span id="page-11-0"></span>部件名称和功能

## <span id="page-11-2"></span>控制面板

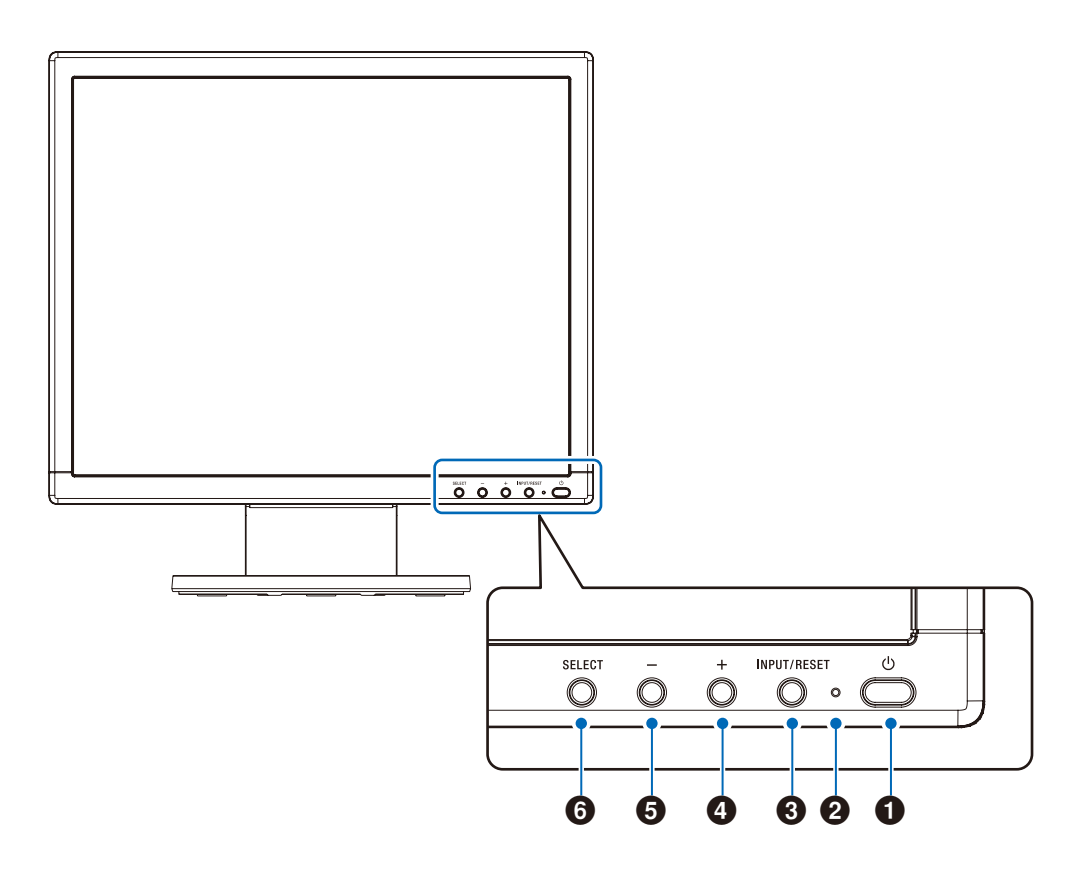

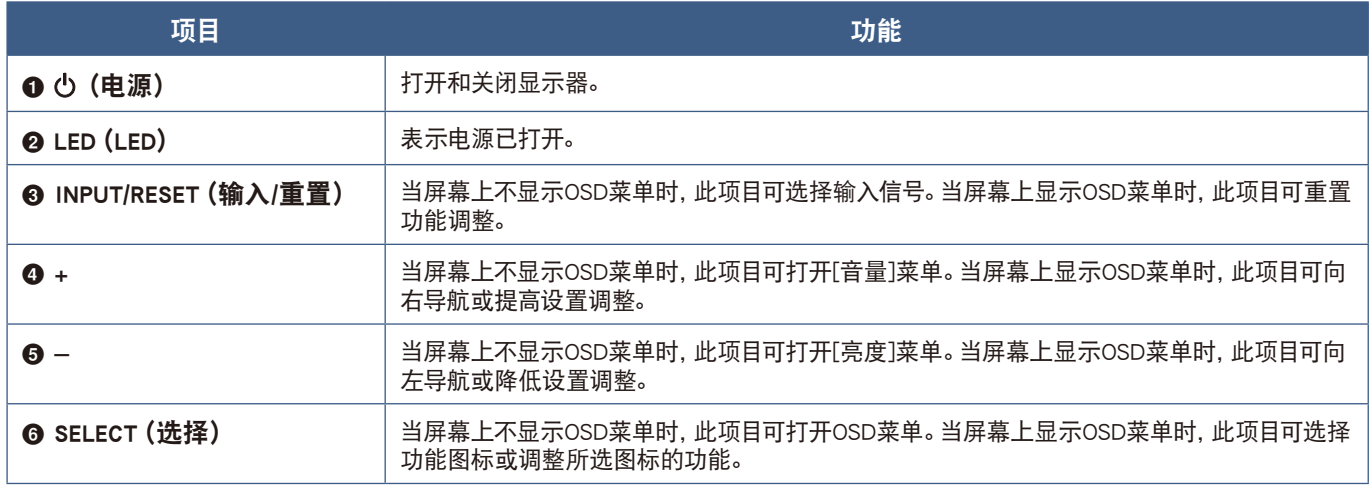

注意: 通过触摸SELECT (选择) 按钮3秒或以上, 您可直接更改为[低蓝光模式]。

<span id="page-12-0"></span>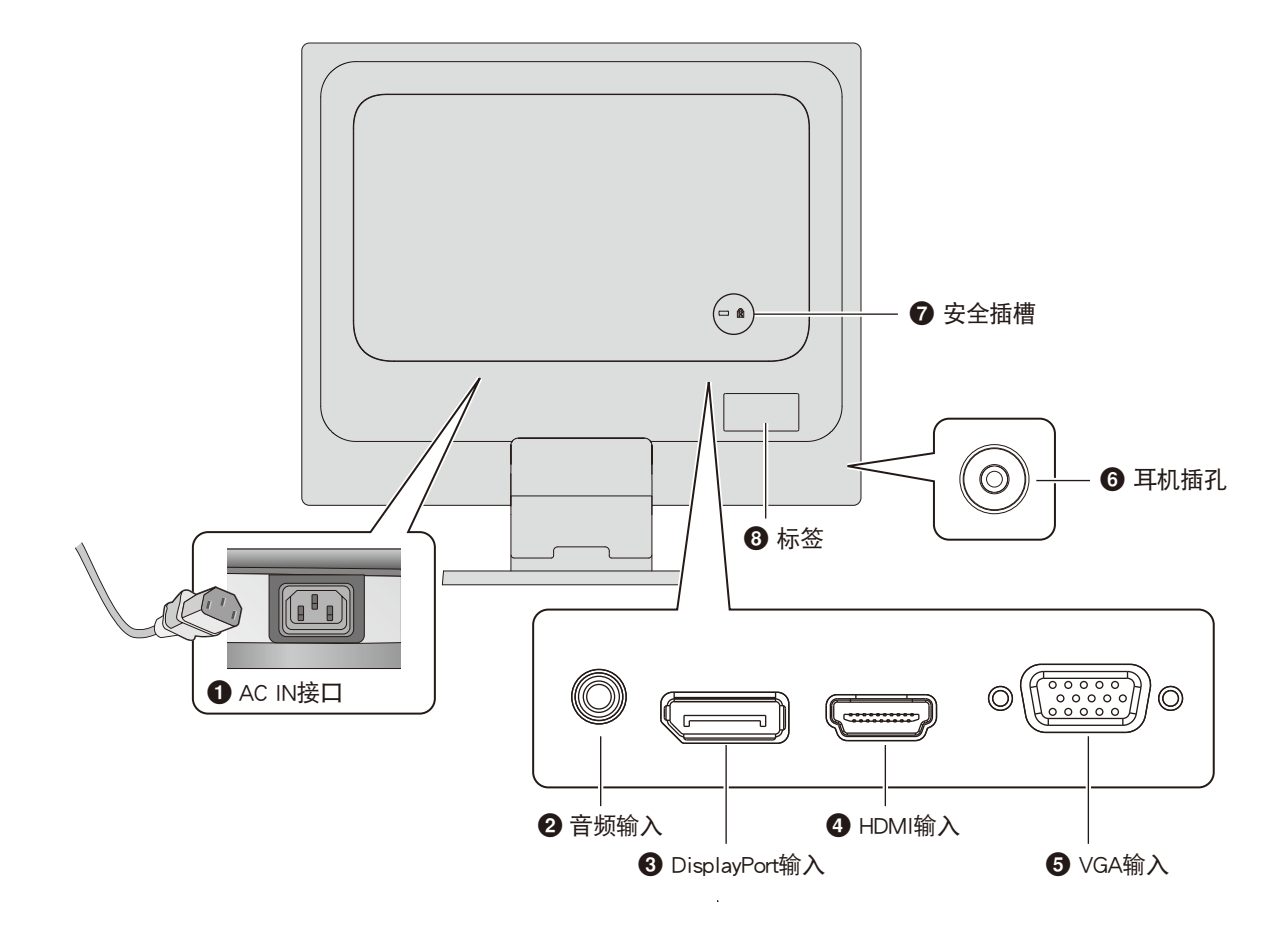

**O** AC IN接口 连接随机提供的电源线。

2 音频输入 来自计算机或播放机等外部设备的音频信号输入。

3 DisplayPort输入 数字DisplayPort信号输入。

**4 HDMI输入** 数字HDMI信号输入。 5 VGA输入(迷你D-Sub 15针) 模拟RGB信号输入。

6 耳机插孔

连接耳机。

**<sup>⊙</sup> 安全插槽** 与Kensington安全线缆/设备兼容的安全防盗锁槽孔。 产品详情请访问Kensington网站。

6 标签

## 安装安全电缆

作为安全措施,您可以使用可选的安全电缆将显示器固定到一个固定的物品。 请按照安全电缆供应商的说明建议进行安装。

注意: 安全电缆(另购)是作为一项防御措施而设计,但也不能保证可防止设备被 误处理或被盗。

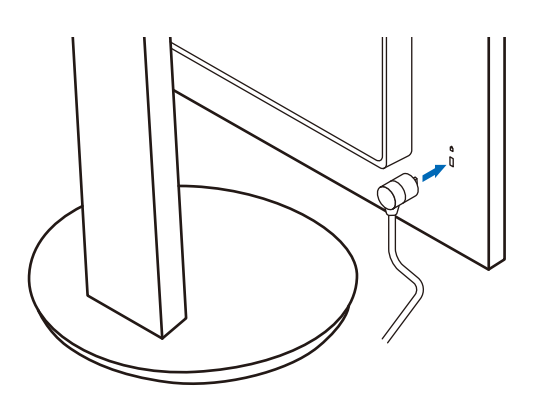

# <span id="page-13-1"></span><span id="page-13-0"></span>信号类型和终端连接

#### 视频输入连接

- y VGA(迷你D-Sub 15针)– 至计算机的模拟视频信号接口。仅视频,无音频信号。
- y HDMI 至计算机、流媒体播放器、蓝光播放器、游戏机等设备的高清数字视频和音频信号接口。
- DisplayPort 至计算机的高清数字视频和音频信号接口。

根据计算机,您可能需要手动设置计算机的音频通过 DisplayPort 或 HDMI 连接输出。请参阅计算机的用户手册。

### 连接视频

可用于连接计算机的视频接口类型取决于计算机的显示适配器。

下表显示了各类接口的典型出厂预设信号解析度。某些显卡可能不支持所选接口正常图像再现所需的解析度。显示器能通过自动调整 出厂预设定时信号来显示正确的图像。

#### <主要支持的时序>

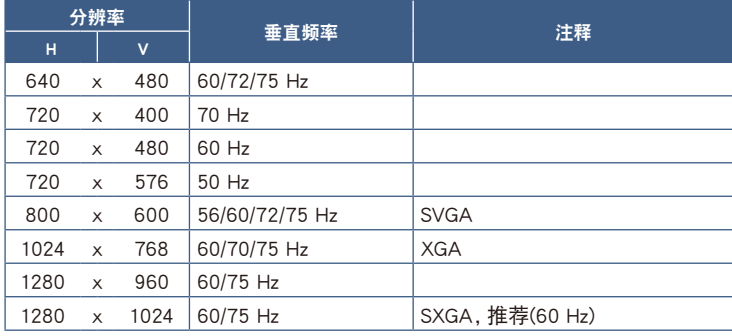

不支持隔行信号。

- 注意: 当所选显示器分辨率不是原生面板分辨率时,可将在水平或垂直方向扩展显示器屏幕上显示的文本内容,以非原生分辨率全 屏显示。此扩展功能是通过插值分辨率技术完成的,这通常在平板设备中广泛使用。
	- 表格所列之外的信号定时以及屏幕的位置、大小和相位,无法保持用于模拟信号。

### 使用HDMI连接计算机

- y 请使用带有HDMI徽标的HDMI缆线。
- y 打开计算机后,信号显示可能需要一些时间。
- 某些显卡或驱动器可能无法正确显示图像。
- 如果在所连接的计算机电源打开后打开显示器的电源, 有时不显示图像。在这种情况下, 请关闭计算机后再将其打开。

### 使用DisplayPort连接计算机

- y 请使用带有DisplayPort合规徽标的DisplayPort缆线。
- y 打开计算机后,信号显示可能需要一些时间。
- y 当通过信号转换器将DisplayPort缆线连接到组件时,可能不显示图像。
- y 某些DisplayPort缆线具有锁定功能。拔出该线时,需按住顶部按钮解除锁定。
- y 如果在所连接的计算机电源打开后打开显示器的电源,有时不显示图像。在这种情况下,请关闭计算机后再将其打开。

<span id="page-14-1"></span><span id="page-14-0"></span>安装

有关内含物,请参阅包装箱中提供的打印物品清单。

包含的附件取决于显示器的运输目的地位置。

#### 将底座支架安装至显示器支架:

将底座支架上的锁定片对准显示器支架上的孔。将底座支架插入显示器支架。确保锁定 片啮合,且底座牢固安装至显示器,然后继续按以下说明操作和使用显示器(图1)。

注意: 安装支架时请小心。

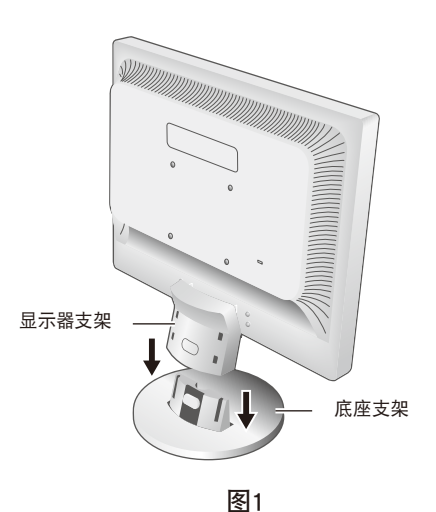

#### 要将显示器连接至您的系统,请遵照以下说明:

- 1. 关闭您计算机的电源。
- 2. 将设备连接至显示器。

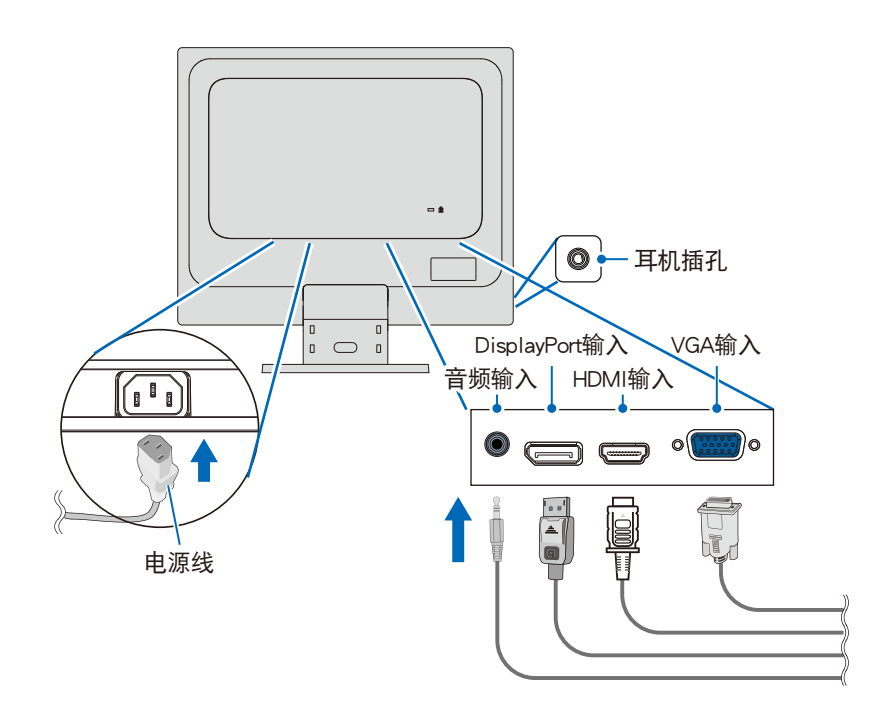

- 小心: 请使用本产品附带的指定缆线以免无线电和电视接收受到干扰。 对于迷你D-Sub 15针,请使用带铁氧体磁芯的屏蔽信号缆线。 对于DisplayPort、HDMI和AUDIO,请使用屏蔽信号线。 使用其他缆线和适配器可能导致广播和电视接收受到干扰。
- 注意: 调整音量控制和均衡器到中央位置以外的其他设置,可能会增加耳机输出电压,因而使声压级增加。
	- 请勿使用带内置电阻的音频线。使用具有内置电阻器的音频线会使声音减弱。
	- y 电缆错误连接可能导致操作失常,会影响LCD模块的显示质量/组件损坏和/或使模块寿命缩短。
	- y 确保信号电缆完全连接到显示器和计算机。
	- y 扬声器只能有一个音频源。使用 DisplayPort 或 HDMI 输入时,音频源经由视频输入。在这些情况下,来自连接 Audio IN 终端的声音无法输出到扬声器。

<span id="page-15-0"></span>3. 将电缆架安装至显示器支架(图2)。

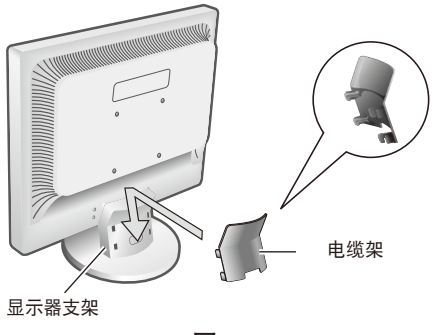

图2

注意: 为防止电缆、电缆架和显示器损坏,请在电缆架下方排布电缆以使电缆并排放置。

4. 将电源线连接至电源插座。

注意: • 有关正确选择交流电源线的信息,请参阅本手册的"注意"部分(请参[阅第6页\)](#page-7-0)。 • 请确保显示器供电充足。请参[阅第21页的"第4章 规格"](#page-22-1)中[的"电源"](#page-22-2)。

- 5. 通过按下 (b)按钮打开显示器, 然后打开计算机。
- 6. 当使用模拟 (VGA) 输入时,非接触自动调整可在初始安装时自动将显示器调整至最佳设置。 有关更多调整,请使用以下OSD控件:

自动对比度

自动调整

有关这些OSD控件的完整说明,请参阅本用户手册[的"OSD控件列表"部](#page-23-2)分。

注意: 如果您有任何问题, 请参阅本用户手册[的"故障排除"](#page-19-1)部分。

## 可调整显示器支架功能

握住显示器的两侧并根据需要调整倾斜度。

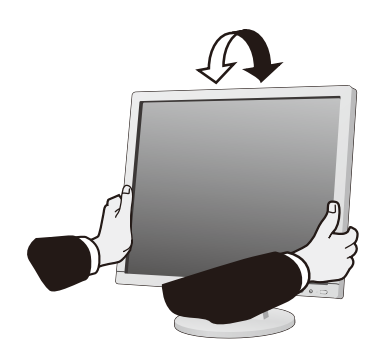

<span id="page-16-0"></span>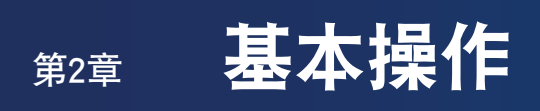

## 本章包括:

- > [第16页的"使用OSD\(屏幕显示\)控件"](#page-17-1)
- > [第17页的"更改输入"](#page-18-1)
- > [第17页的"电源管理功能LED指示灯模式"](#page-18-2)

# <span id="page-17-1"></span><span id="page-17-0"></span>使用OSD(屏幕显示)控件

### 显示器正面的OSD(屏幕显示)控件按钮功能如下:

- 要打开OSD菜单,请按SELECT (选择)按钮。有关按钮的基本功能,请参[阅第10页的"控制面板"](#page-11-2)。
- 以下为OSD结构。列出的OSD菜单中所有可用选项的表格位[于第22页的"附录A OSD控件列表"。](#page-23-2)

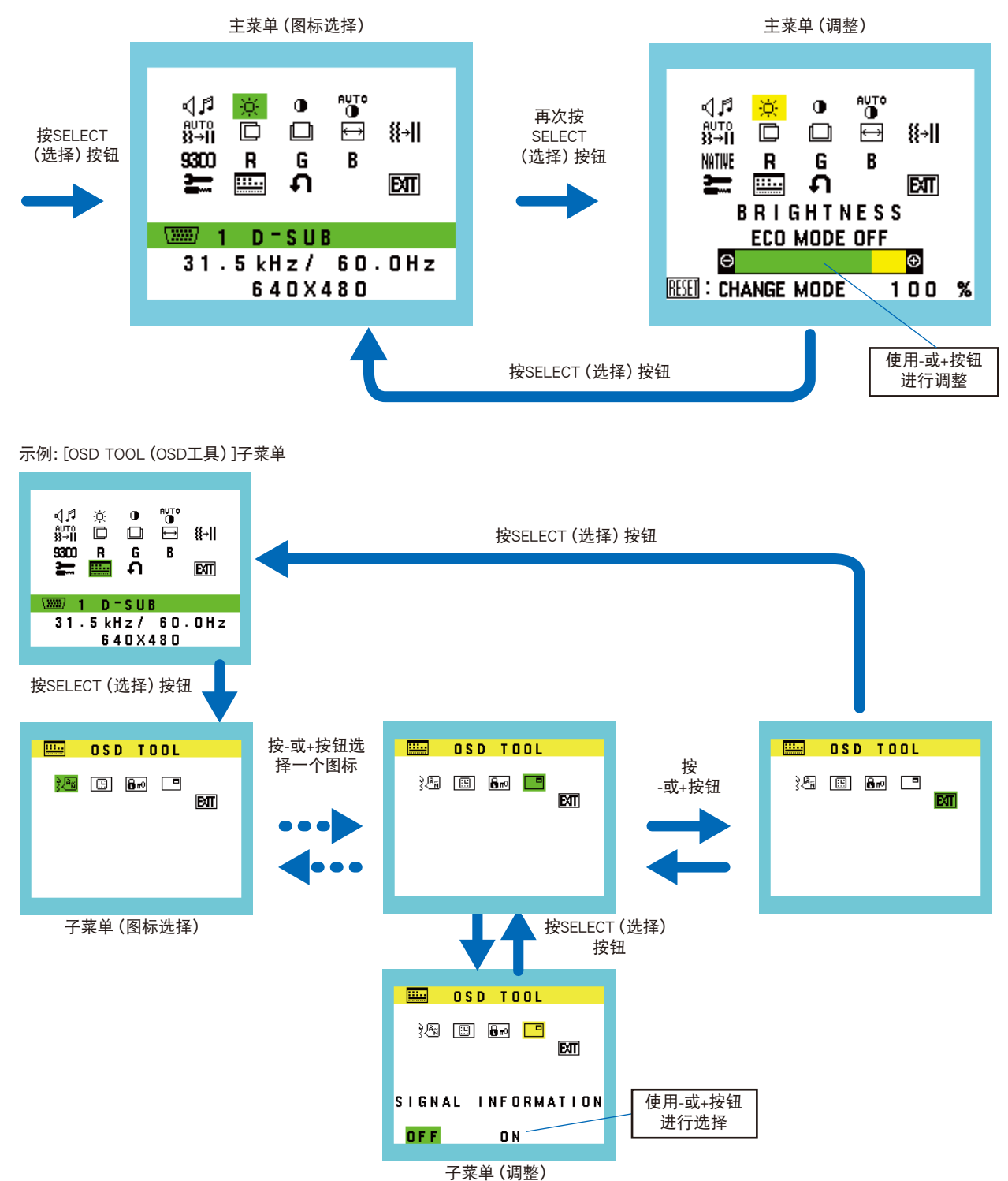

<span id="page-18-1"></span><span id="page-18-0"></span>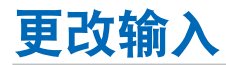

#### 更改输入

要更改信号输入,请按INPUT/RESET (输入/重置)按钮。

注意: 如果另一输入上没有活动的视频信号,则显示器会切换回当前输入。

#### 对于HDCP内容

HDCP是一个用于防止非法复制通过数字信号发送的视频数据的机制。如果您无法查看通过数字输入的资料,并非表示显示器功能不正 常。实施HDCP规范后,可能出现这样的情况,就是某些内容受到HDCP的保护并且因HDCP社群(数字内容保护公司)的决定/意向而无 法显示。HDCP视频内容通常为商业生产的蓝光和DVD、电视广播和流媒体服务。

# <span id="page-18-2"></span>电源管理功能LED指示灯模式

电源管理功能是一项节能功能,若在设定的时间内一直未使用键盘或鼠标,就会自动降低显示器的功耗。

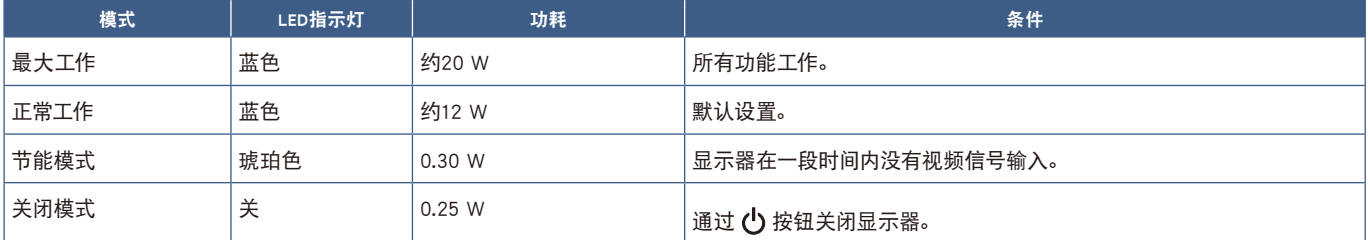

注意: • 功耗取决于OSD的设置或连接至显示器的设备。

• 此功能适用于支持VESA认证DPM (显示器电源管理) 的计算机。

# <span id="page-19-1"></span><span id="page-19-0"></span>第3章 故障排除

## 本章包括:

- > [第19页的"屏幕画面和视频信号问题"](#page-20-1)
- > [第20页的"硬件问题"](#page-21-1)
- > [第20页的"图像残留"](#page-21-2)

## <span id="page-20-1"></span><span id="page-20-0"></span>屏幕画面和视频信号问题

#### 不显示画面

- y 确保信号线完全连接至显示器和计算机。
- y 确保未连接DisplayPort转换器适配器。显示器不支持DisplayPort转换器适配器。
- y 确保计算机的显卡完全插入其插槽中。
- y 确保计算机和显示器电源均已打开。
- y 确保在所使用的显卡或显示系统上选择了支持的分辨率。如果不确定,请参阅显示控制卡或系统的用户手册以改变分辨率。
- y 检查显示器和您显卡的兼容性和推荐的信号时序。
- y 检查信号线接口是否存在针脚弯曲或缩进。
- 显示器可能处于节能模式。在视频信号消失后, 显示器自动在预设时间段进入待机状态。按下显示器上的 (!) 按钮。
- 确保已连接设备将信号输出至显示器。

#### 图像不稳定、聚焦不准或出现波纹

- y 确保信号线完全连接至显示器和计算机。
- y 使用OSD画面调节控件,通过增加或减少[相位]调整量来聚焦和调整显示。更改显示模式后,可能需要重新调整OSD画面调节设 置。
- y 检查显示器和您显卡的兼容性和推荐的信号时序。

#### 图像被不正常地重新生成

- y 使用OSD进入[信息]菜单并确认选择合适的分辨率。
- y 使用[自动调节]功能。(仅模拟输入)。

#### 画面不够亮

- 确保[ECO MODE]为[关]。
- y 确保信号线完全连接至显示器和计算机。
- y 由于长时间使用或极端寒冷条件而发生LCD亮度下降。
- 如果亮度不稳定, 请确保将[DV MODE]设为[关]。

#### 选择的分辨率显示不正确

• 如果您设置的分辨率超出或低于某一范围,则会出现"信号超出频率范围"窗口向您发出警告。请在连接的计算机上设置支持的分 辨率。

#### 亮度随时间而变化

- y 将[DV MODE]改为[关]并调整亮度。
	- 注意: 当[DV MODE]设为[开]时,显示器会基于视频信号自动调整亮度。

#### 无视频

- 如果屏幕上没有视频,请关闭并重新打开 (!) 按钮。
- y 通过触碰连接的键盘或鼠标以确保计算机未处于节能模式。

<span id="page-21-1"></span><span id="page-21-0"></span>硬件问题

#### 按钮无反应

y 从交流电源插座拔出显示器的电源线以关闭并重置显示器。

#### 显示"超出范围"信息(屏幕为空白或仅图像显示粗糙)

- y 图像显示粗糙(像素缺失)且显示OSD警告"超出范围":信号时钟或分辨率过高。选择一个支持的模式。
- y 空白屏幕上显示OSD警告"超出范围":信号频率超出范围。选择一个支持的模式。

#### 显示器上的LED不点亮

y 确保电源线正确连接到显示器和墙壁,并确保已打开显示器的电源按钮。

#### 没有声音

- y 检查扬声器电缆是否正确连接。
- y 检查是否已激活[静音]。
- y 检查[音量]是否设置为最小值。
- 检查计算机是否支持通过DisplayPort或HDMI传输音频信号。
- 检查DisplayPort或HDMI使用时所选的[输入音频切换]。

## <span id="page-21-2"></span>图像残留

请注意,LCD 技术可能出现图像残留现象。当屏幕上显示以前图像的印记或"重影"时,即出现了图像残留现象。与CRT显示器不 同,LCD显示器上的画面残留不是永久性的,但应避免长时间显示单个静态图像。

要减轻残像的现象,要将显示器关闭一段与上一个图像显示时间同样长的时间。例如,如果之前有一个固定的图像停留在显示器上一个 小时,那要使残像消失,显示器也应关闭一个小时。

注意: 对于所有个人显示器,我们建议在屏幕闲置的时候使用动态屏幕保护程序,或在不使用时关闭显示器电源。

## <span id="page-22-1"></span><span id="page-22-0"></span>AS194Mi

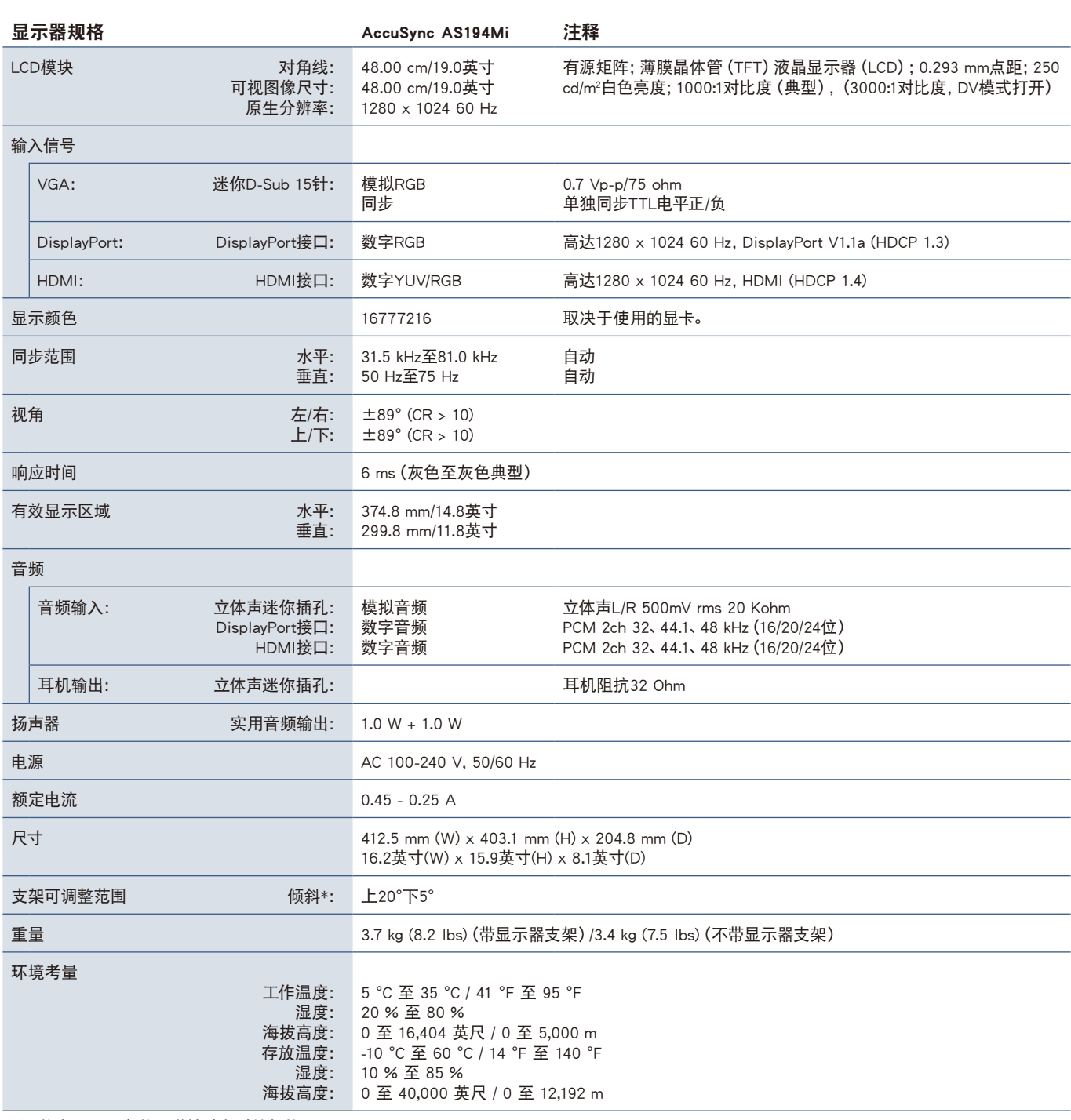

<span id="page-22-2"></span>\*:涵盖当显示器安装于弹性臂上时的规格。

注意: 技术规格可在不预先通知的情况下有所更改。

#### <span id="page-23-2"></span><span id="page-23-0"></span>可应要求提供默认值。

<span id="page-23-1"></span>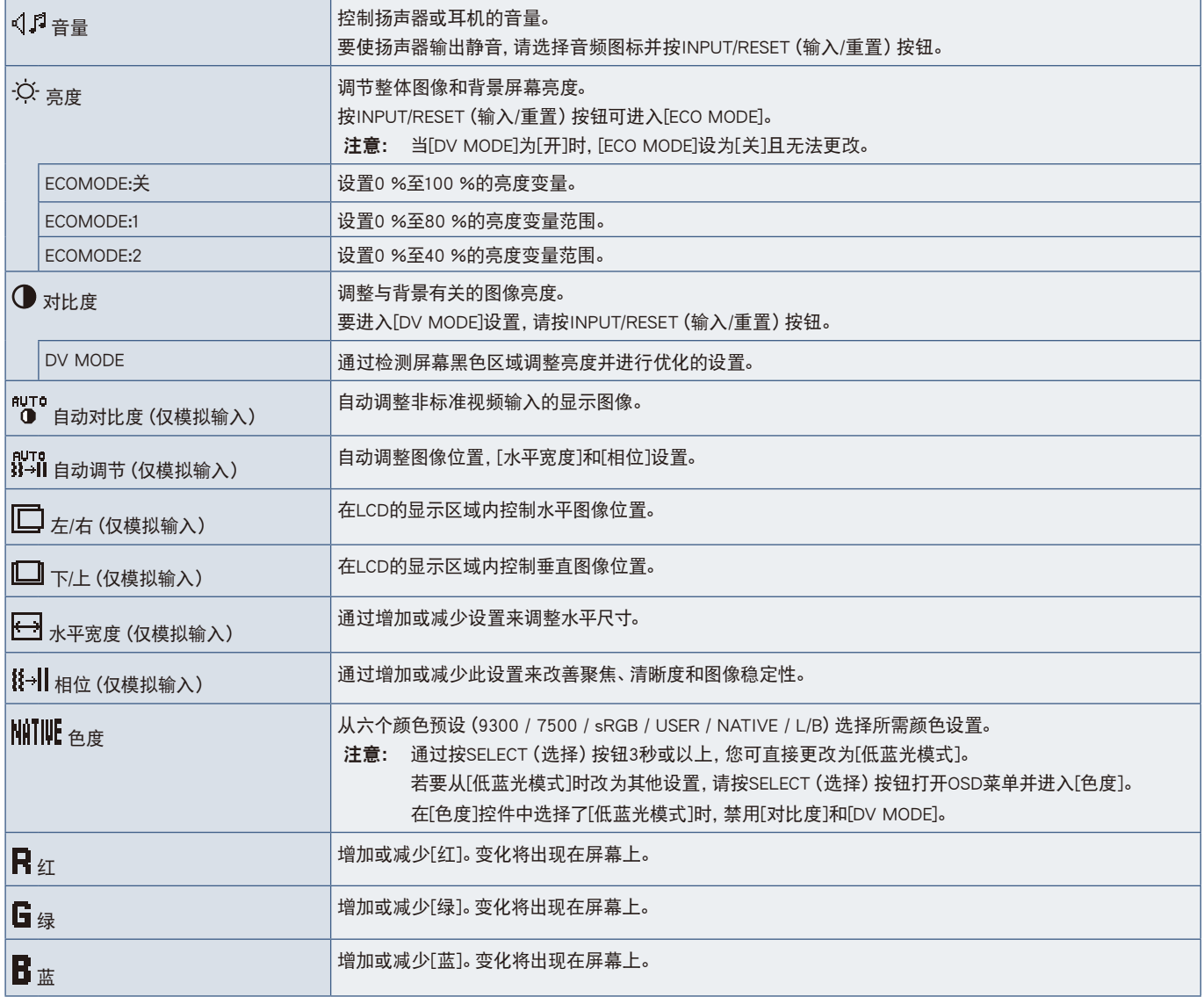

<span id="page-24-0"></span>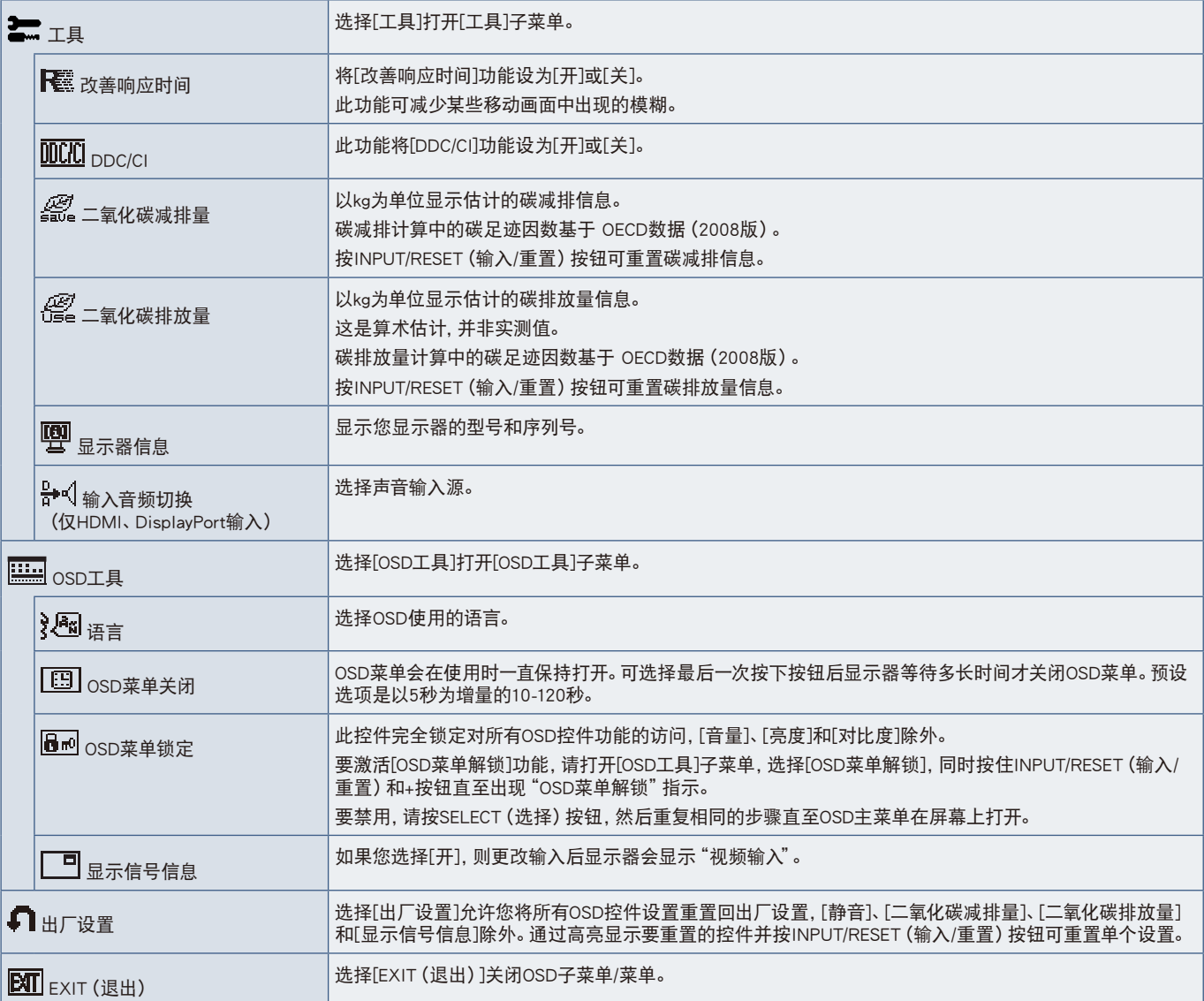

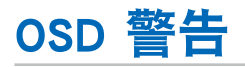

**无输入信号:** 没有水平或垂直同步时, 此功能会提供警告。在电源开启或输入信号更改后,"无**输入信号"** 窗口将会出现。该消息会自动 关闭。

信号超出频率范围: 此功能提供最佳分辨率和刷新率的建议。在电源开启、输入信号改变或者视频信号没有正确定时后, 将显示"信号 超出频率范围"消息。要关闭该消息,请断开信号线。

# <span id="page-25-0"></span>**附录B** 重新包装显示器、弹性臂安装

## 本章包括:

- > [第25页的"重新包装显示器"](#page-26-1)
- > [第26页的"弹性臂安装"](#page-27-1)

## <span id="page-26-1"></span><span id="page-26-0"></span>重新包装显示器

#### 要重新包装显示器进行运输,请遵照以下说明:

注意: 运输显示器时,请务必拆下底座支架。

- 1. 将显示器面朝下置于非磨蚀性表面上。
- 2. 拆下电缆盖(图1)。
- 3. 使用大拇指,按下按钮进行解锁。
- 4. 按下按钮的同时,拉出底座支架(图2)。

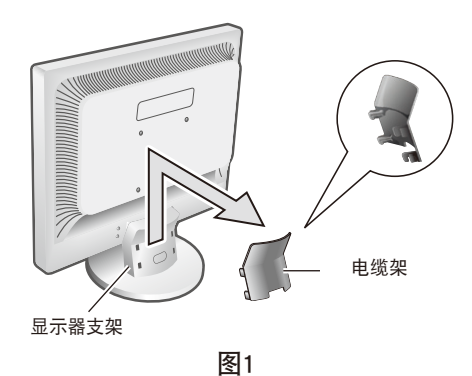

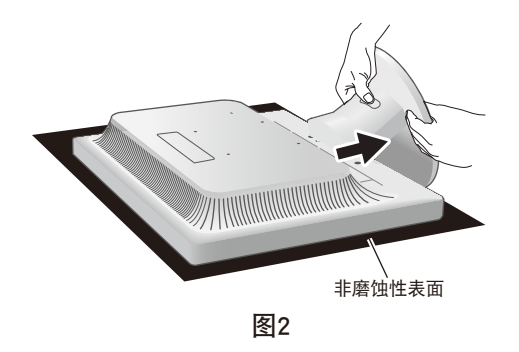

# <span id="page-27-1"></span><span id="page-27-0"></span>弹性臂安装

本显示器设计用于使用弹性臂。请联系我们获取更多信息。 请遵守显示器挂架制造商提供的说明。请在安装前拆下显示器支架。

## 卸下显示器支架以进行安装

- 注意: 拆下显示支架时请小心。
	- 如果安装了电缆盖, 请在拆下显示器支架前先拆下电缆盖。
	- 您无需从显示器支架分开底座支架。
	- y 可在装有底座支架的情况下拆下显示器支架。

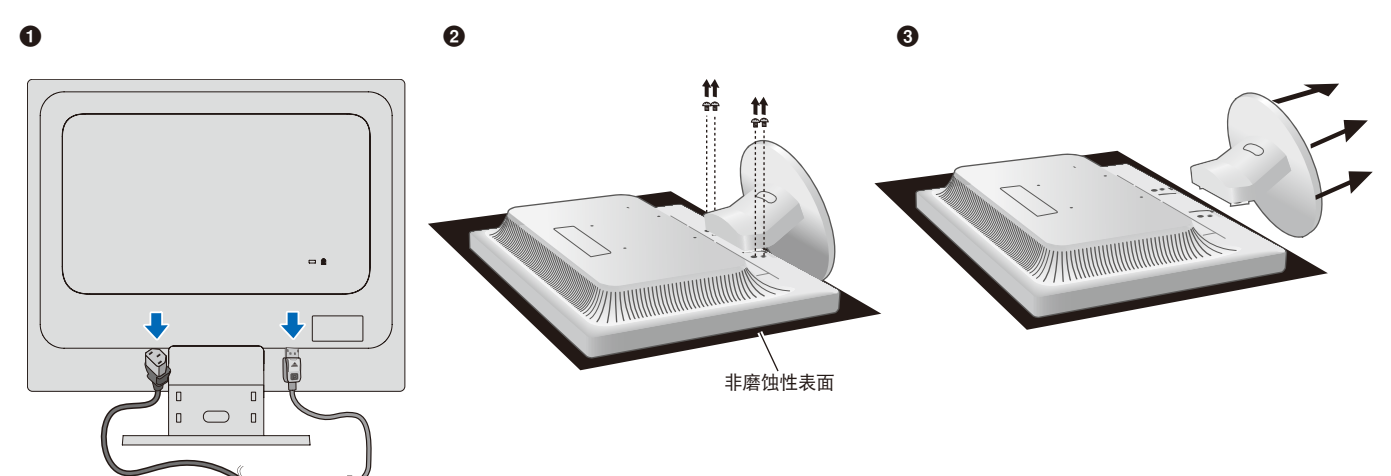

# <span id="page-28-0"></span>附录C 制造商的资源回收和能源信息

## 本章包括:

- > [第28页的"旧 NEC 产品的处置"](#page-29-1)
- > [第28页的"节能"](#page-29-2)

我们积极致力于环境保护,将资源回收视为公司最优先的事项, 努力减小对环境的影响。我们致力于开发环保产品, 始终努力帮助制定 并遵守 ISO(国际标准化组织)和 TCO(瑞典工会)等机构的最新独立标准。

# <span id="page-29-1"></span><span id="page-29-0"></span>旧 NEC 产品的处置

资源回收旨在通过重复利用、升级、改造或回收材料促进环境保护。指定的资源回收站点确保正确处理和安全处置对环境有害的组件。 为确保我们产品的最佳回收,我们提供各种回收程序,并说明了如何以环保方式处理使用寿命结束的产品。

在我们的以下网站可以找到有关产品处置的必要信息和资源回收设施的国家特定信息:

https://www.sharpnecdisplays.eu/p/hq/en/home.xhtml (欧洲),

https://www.sharp-nec-displays.com/jp/ (日本)或

https://www.sharpnecdisplays.us/(美国)。

# <span id="page-29-2"></span>节能

本显示器具有高级节能功能。当显示器电源管理集积发送到显示器,节能模式将激活。显示器进入单一节能模式。

有关其他信息,请访问:

https://www.sharpnecdisplays.us/(美国)

https://www.sharpnecdisplays.eu/p/hq/en/home.xhtml (欧洲)

https://www.sharp-nec-displays.com/global/index.html (全球)

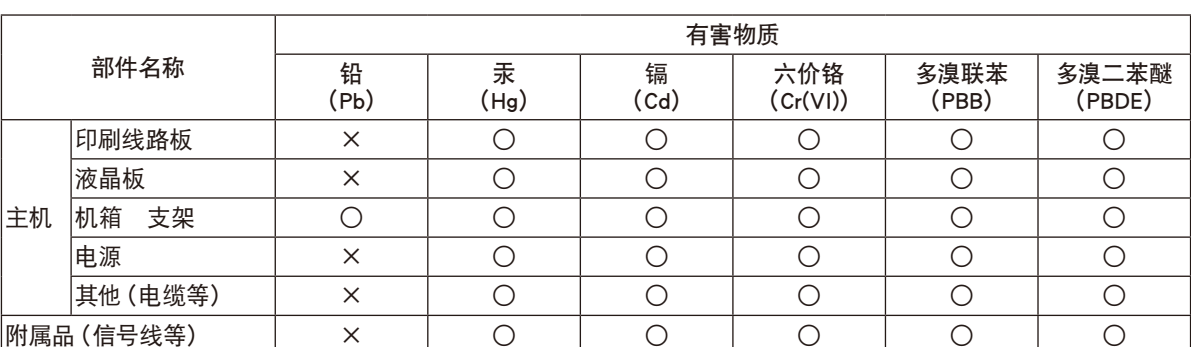

#### 产品中有害物质的名称及含量

本表格依据 SJ/T 11364 的规定编制。

○ :表示该有害物质在该部件所有均质材料中的含量均在 GB/T 26572 规定的限量要求以下。

×:表示该有害物质至少在该部件的某一均质材料中的含量超出 GB/T 26572 规定的限量要求。

环保使用期限 :

本标志中的年数,是根据 SJ/T 11364《电子电气产品有害物质限制使用标识要求》,适用于在中华人民共和国(除 Æ 台湾、香港和澳门外)生产或进口的电子电气产品的"环保使用期限"。

在遵守使用说明书中记载的有关本产品安全和使用上的注意事项,且没有其他 ,<br>|法律、规定的免责事由的情况下,在从生产日开始的上述年限内,产品中的有害物质不会发生外泄或突变, 使用该产品不会对环境造成严重污染或对使用者人身、财产造成严重损害。 "环保使用期限"不是安全使用期限。尤其不同于基于电气性能安全、电磁安全等因素而被限定的使用期限。 产品在适当地使用后予以废弃时,希望依照有关电子电气产品的回收或再利用的法律或规定进行处理。

注)该年限为"环保使用期限",不是产品的质量保证期限。附属品和产品一同包装的,产品和附属品的环保使用期 限可能不同。